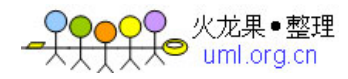

# 基于 **Microsoft Visual Stadio 2005 C++** 环境下 采用 **Winsock** 编程原理实现服务器——客户端通讯的简单程序

### 运行整体效果

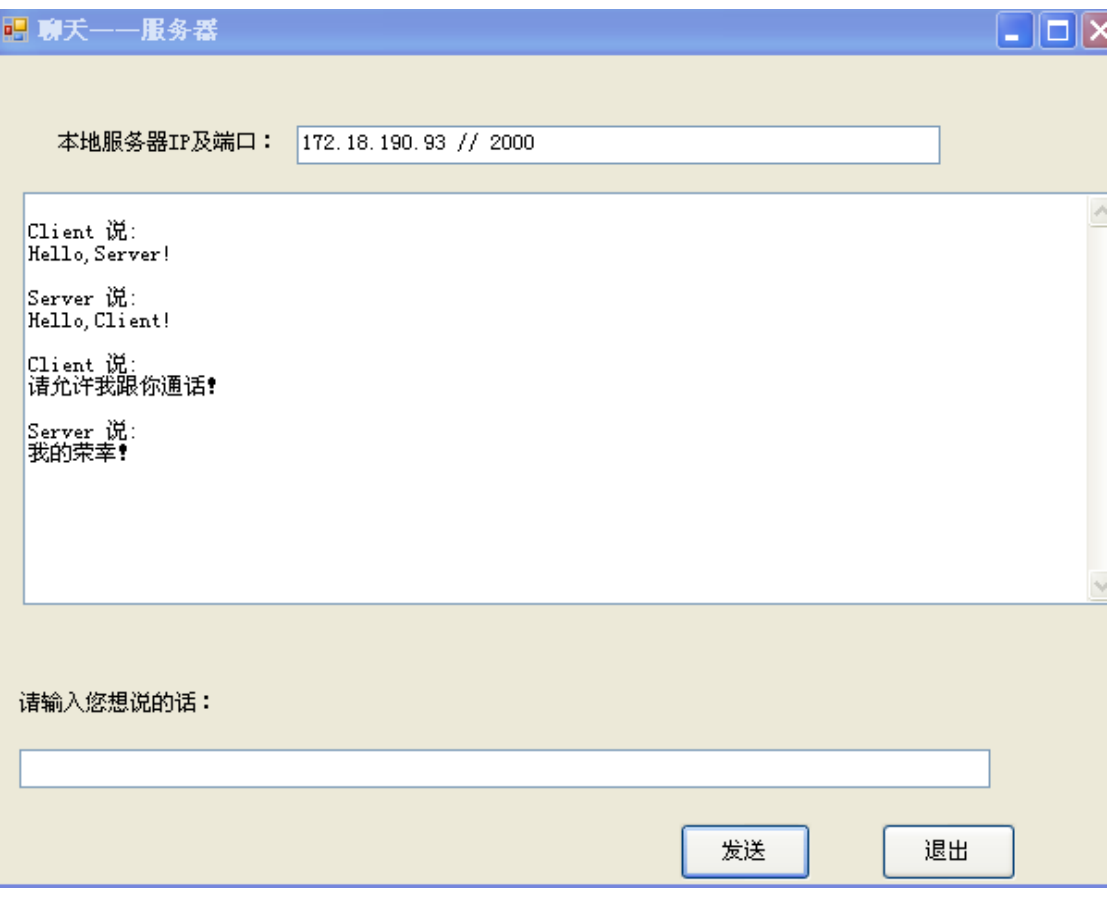

服务器整体图片

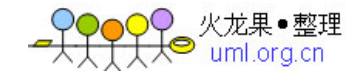

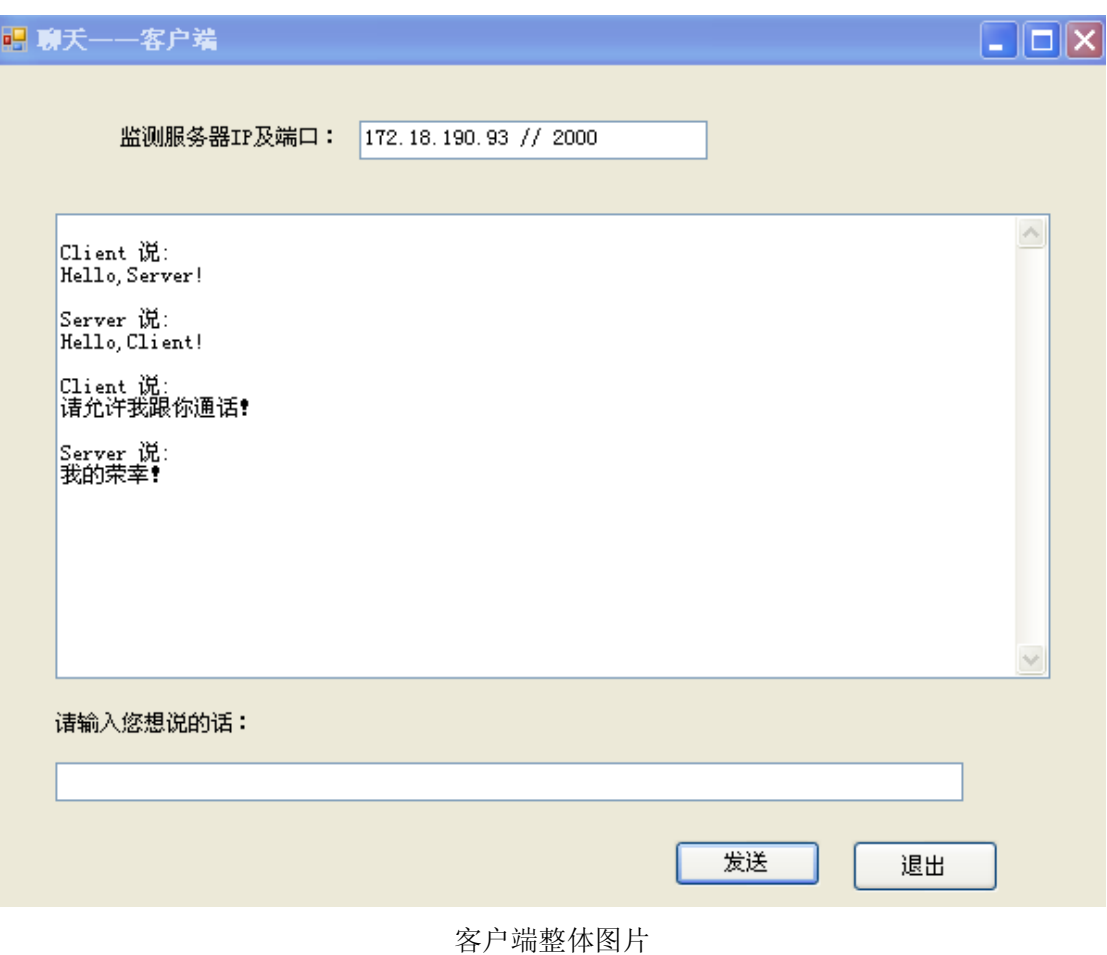

## 服务器编写

1. 新建 Windows 窗体应用程序 Server

文件——新建——项目,进入新建项目,选 CLR、Windows 窗体应用程序,在下面名 称一项输入 Server, 保存位置自己定, 如下图 1 所示

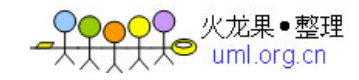

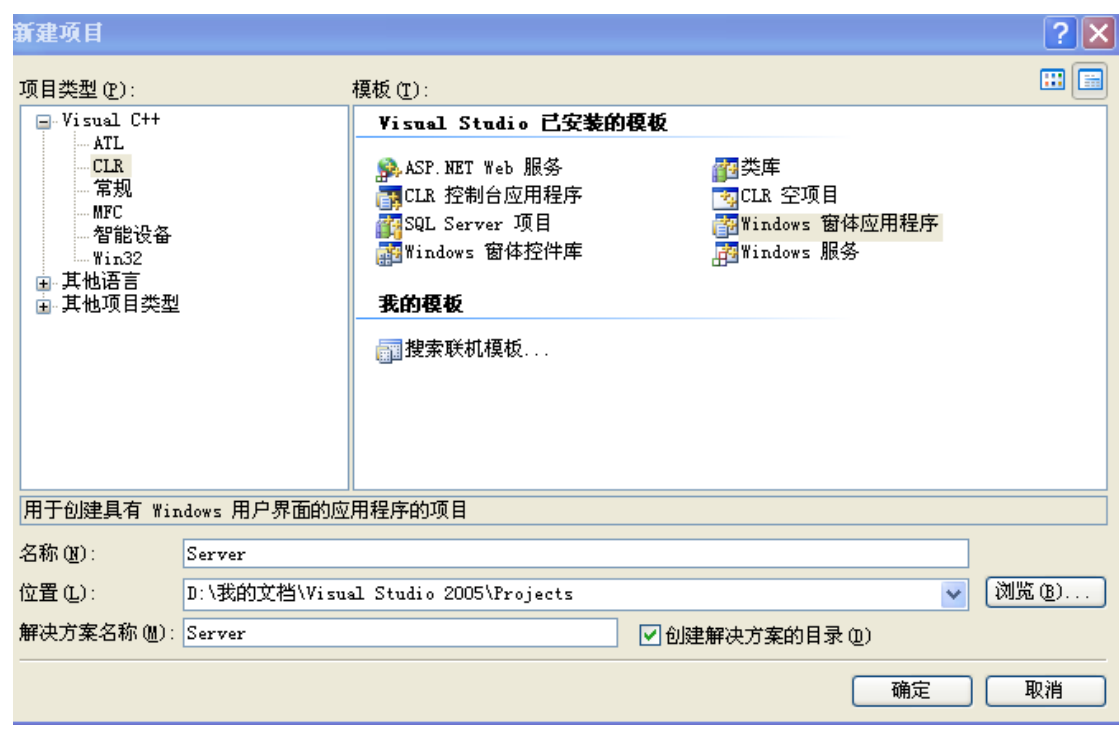

单击确定后,进入 Server 界面,如下图 2 所示

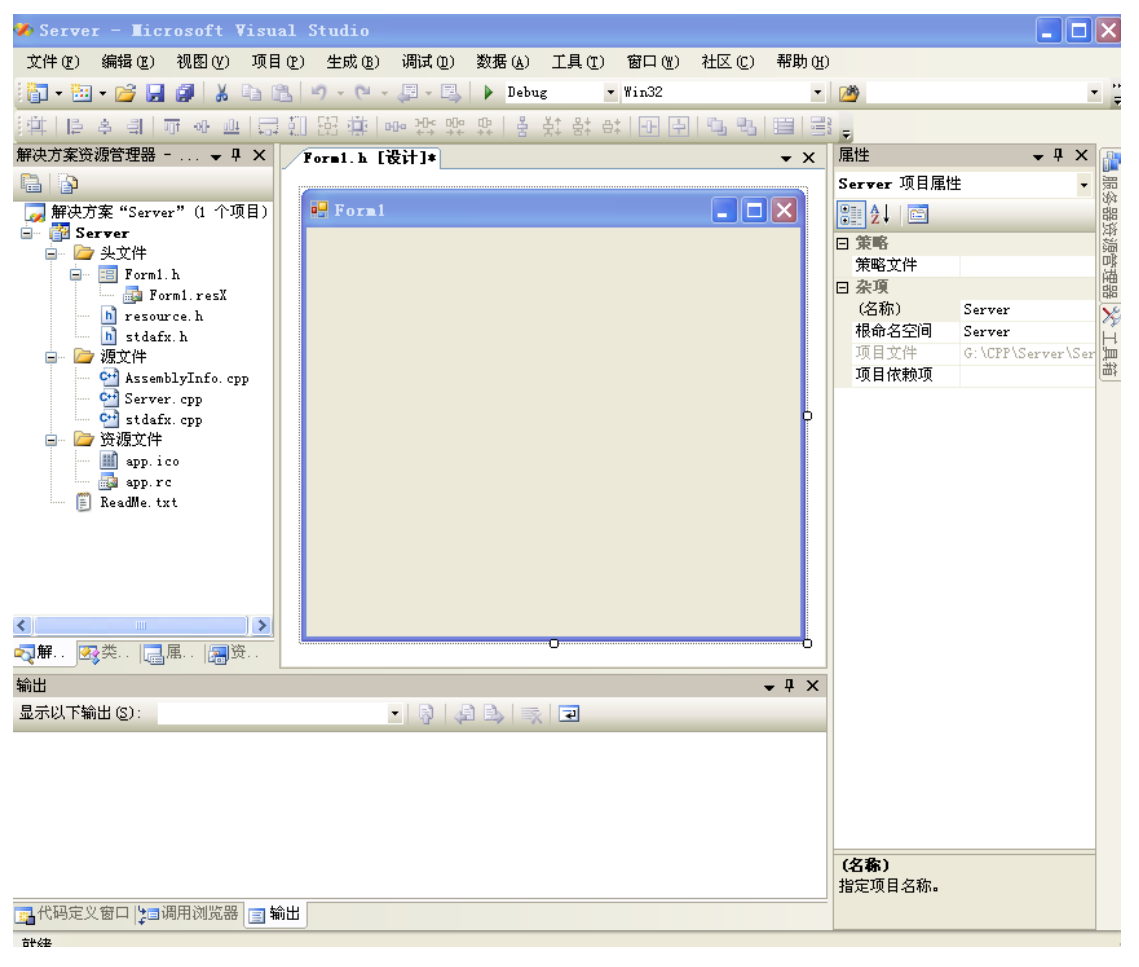

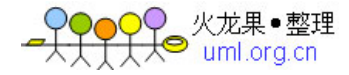

从图 2 可以清楚地看到新建 Server 包含的一些资源, 中间是开发的界面, 默认为 Form1, 右 边是一些调协的属性!我们想要调试后得到什么样的界面效果,直接到 Form1 中进行设置 即可,右边有个工具箱,自动隐藏,当然也可设置显示,如下图 3 所示

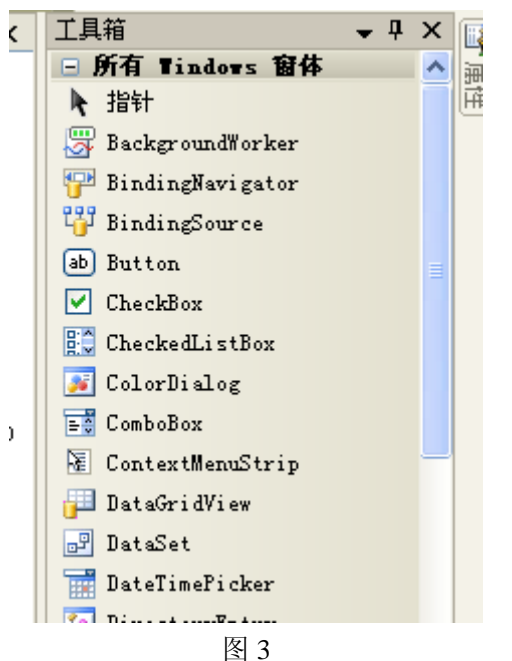

可以看到上面有很多功能选项!现在我们开始对 Form1 进行开发,将顶上"Form1"改为"聊 天——服务器",即单击 Form1 界面, 在右边属性的 Text 项中的"Form1"更改为"聊天— —服务器"即可,如下图 4 所示

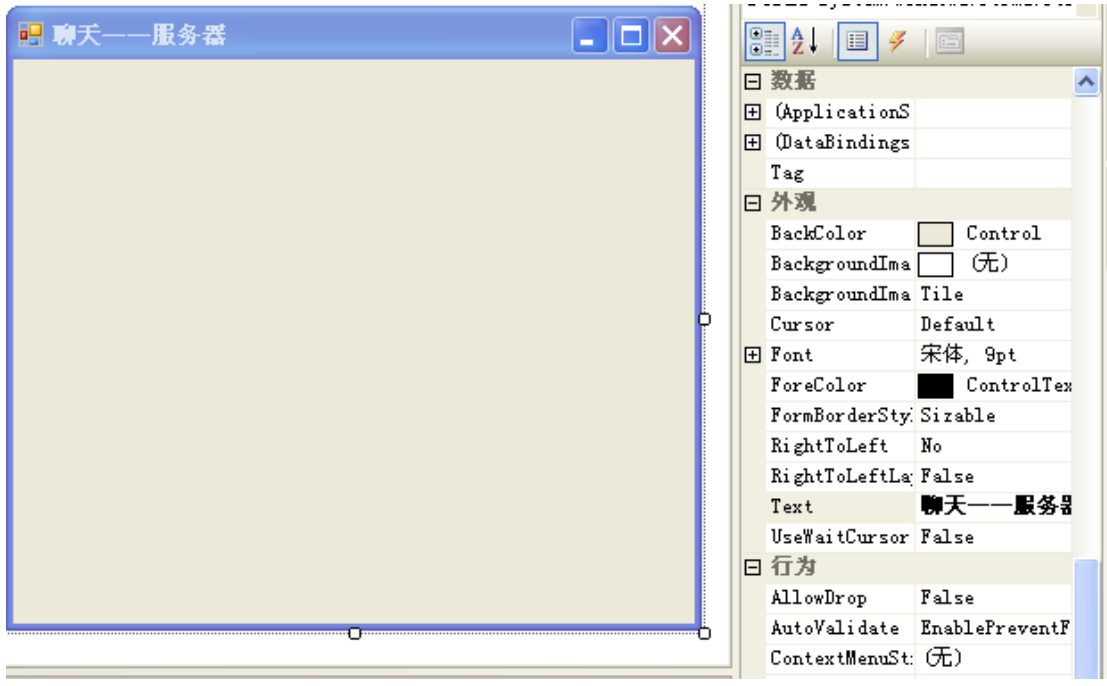

图 4

设置 IP 和端口显示的窗口,选取 TextBox 选项,在界面上拉出一条窗口,如下图 5 所示

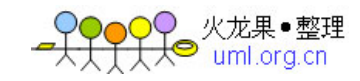

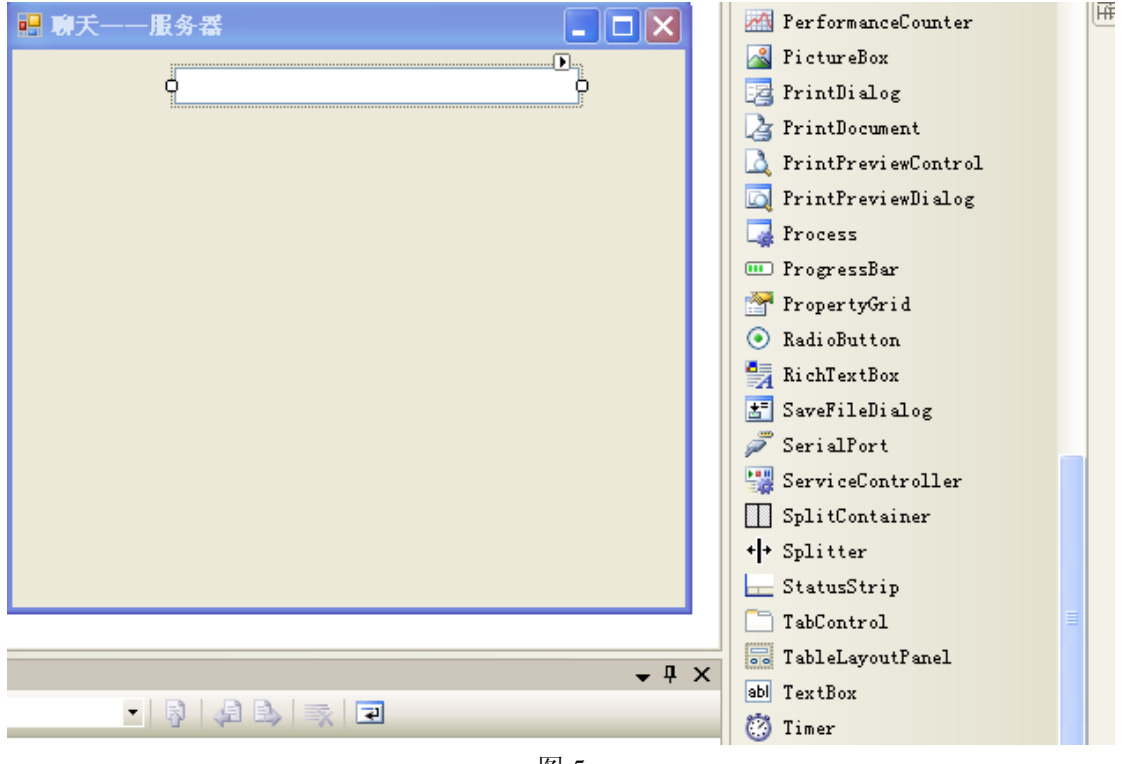

图 5

单击刚拉出的窗口, 在右边属性项 Name 中将默认的 TextBox1 更改为 IPBox, 如下图 6 所 示

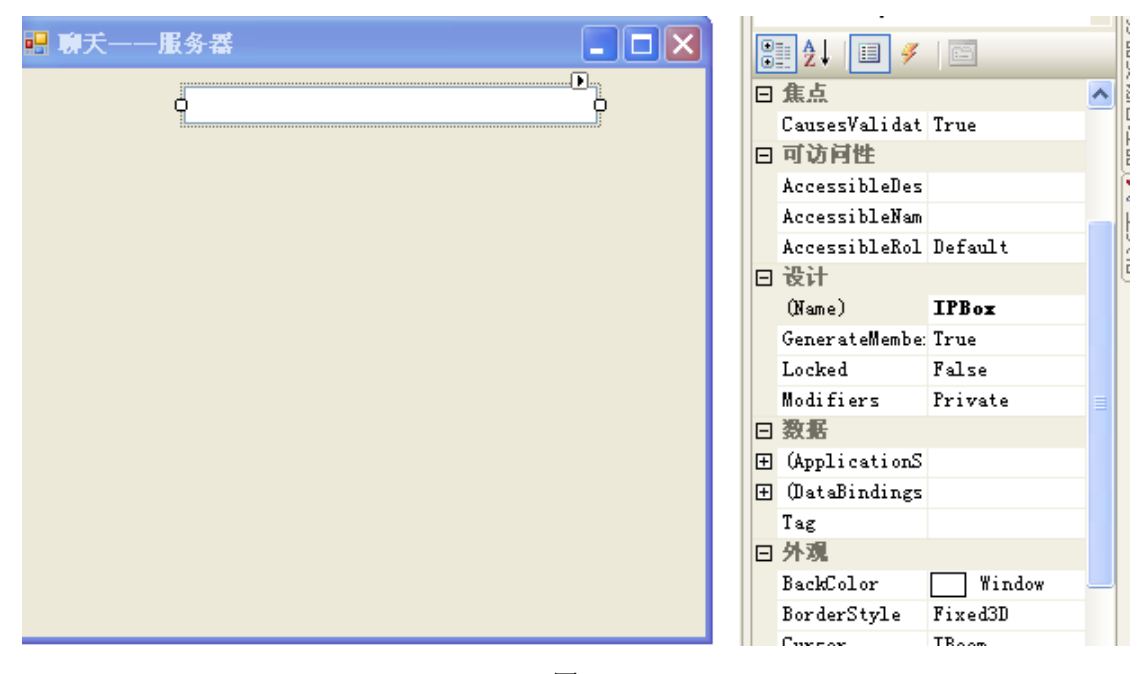

图 6

再从工具箱中选取 Label 项, 在 IPBox 左边拉出一小窗口, 默认文字为 Label1, 点击它, 在 右边的属性中找到 Text 项,将默认的"Label1"更改为"本地服务器 IP 和端口:",如下图 7 所示

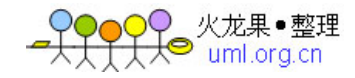

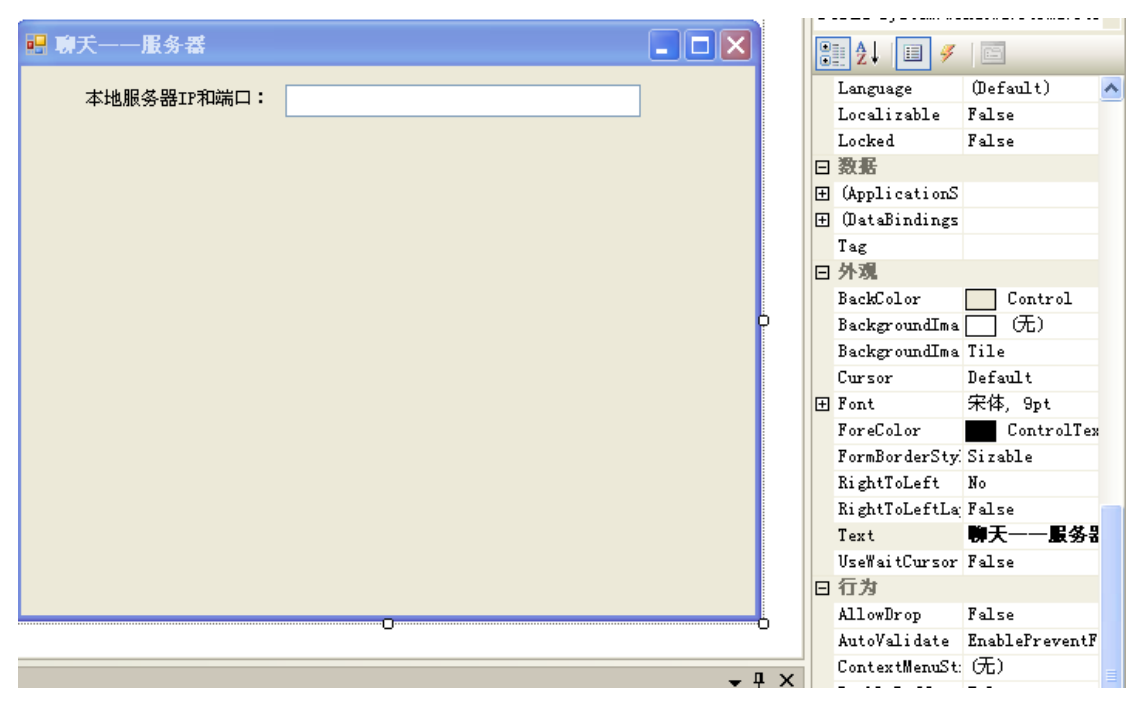

同样,选取 TextBox,拉出一个显示窗口,如下图 8 所示,在属性中设置 Name 为 ShowBox, ScrollBars 选为 Vertical(竖向输入),Multiline 选为 True 可多项输入!

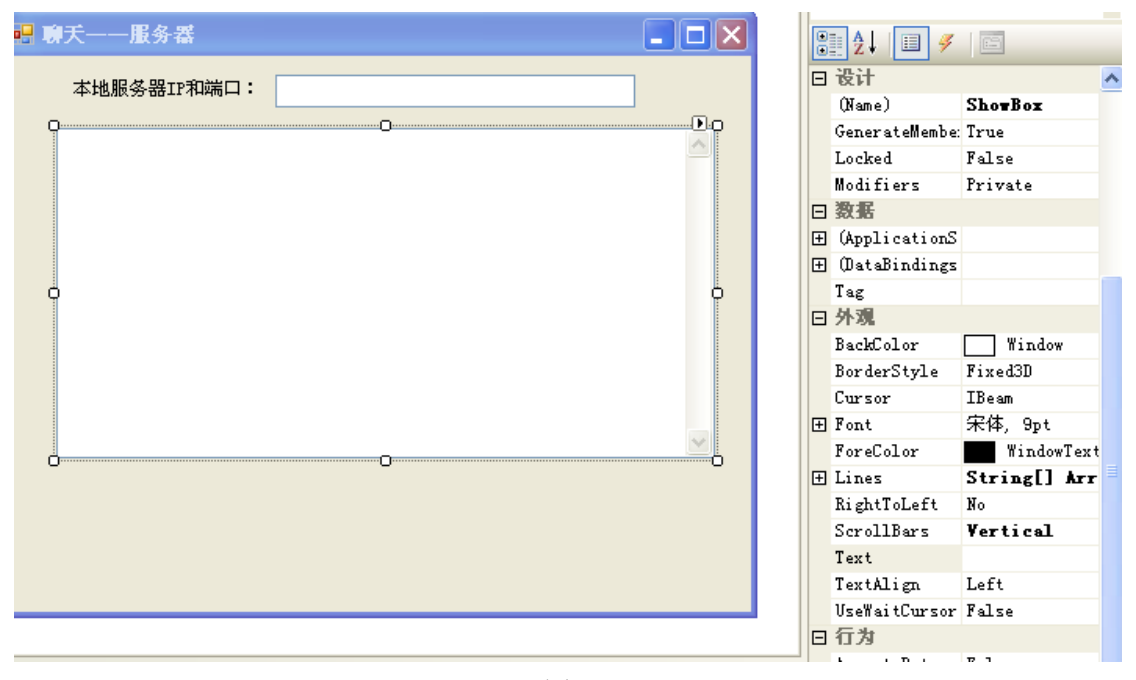

图 8

再在 ShowBox 下用 TextBox 拉出一输入窗口, 在属性项将 Name 设置为 InputBox, 如下图 9 所示

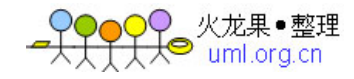

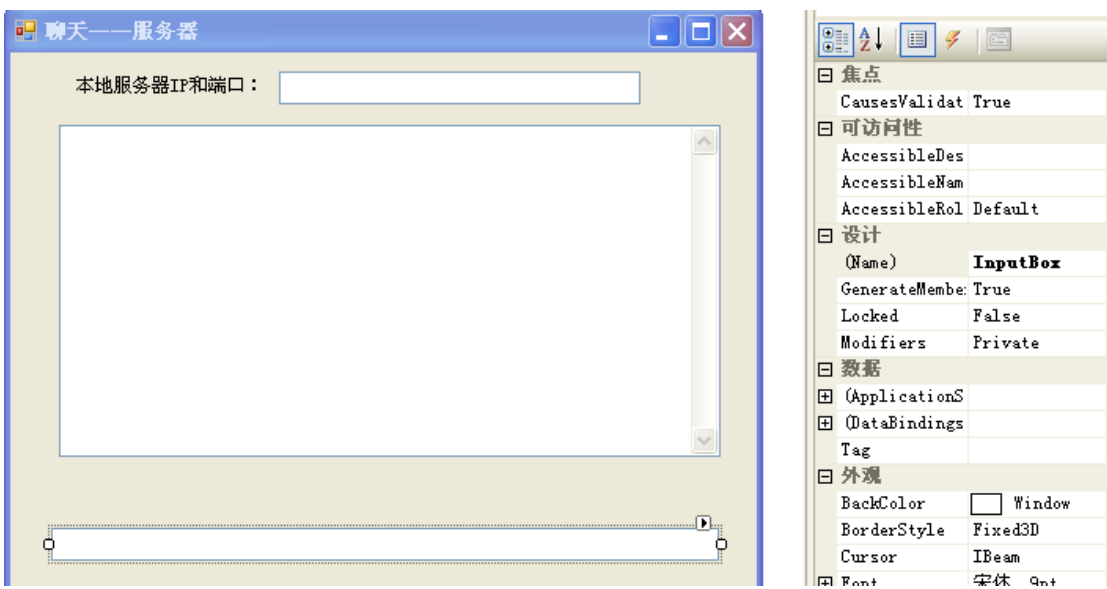

在 ShowBox 与 InputBox 之间用 Label 拉出一窗口, 在 Text 中将 "Label"改为 "请您输入想 说的话:",如下图 10 所示

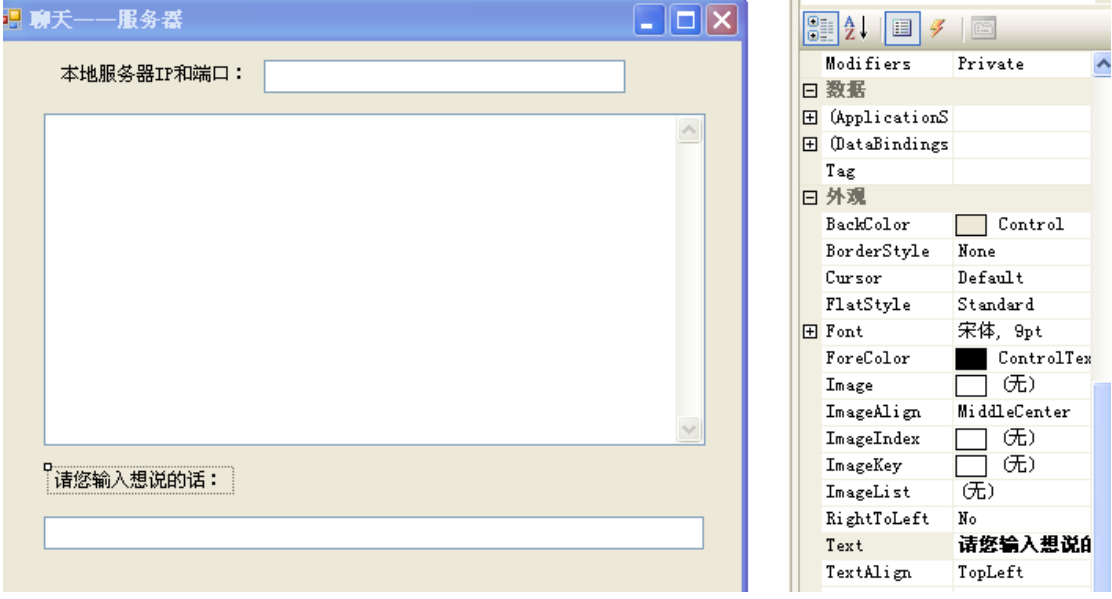

图 10

添加"发送"和"退出"按键,如下图 11 所示,选取 Button 项拉出两按键, 分别在 Name 项将 Button1 更改为"SendButton"和"QuitButton", 而在 Text 项中将 Button1 分别更改为 "发送"和"退出"!

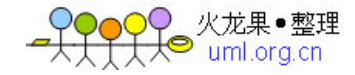

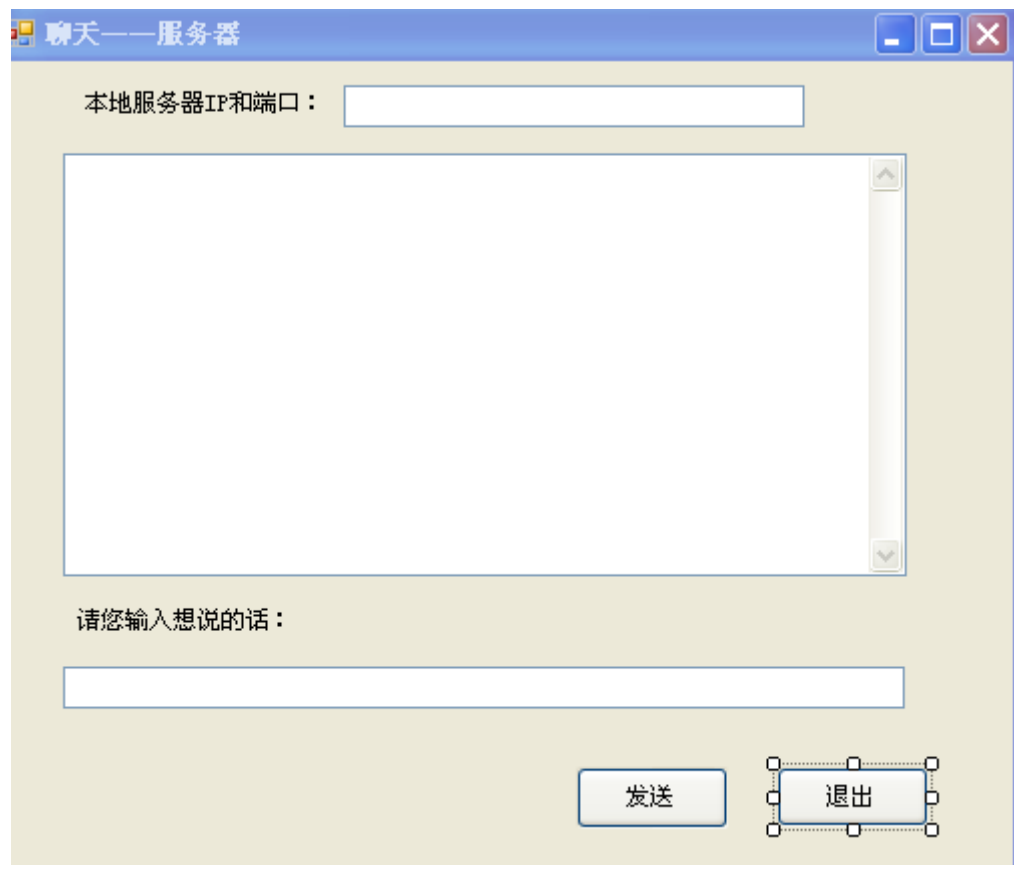

图 11

以上基本设置完了界面,调试后会出现此界面,类 QQ 的形式! 现在对代码进行编写, 双击左边的 Server.cpp 文件, 进入到里面, 在 using namespace Server;下加多一行代码,如下 using namespace Server; using namespace System::Threading; 选取 Form1.h 文件, 右击选取"查看代码"进入下窗口, 如下图 12 所示

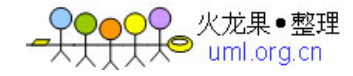

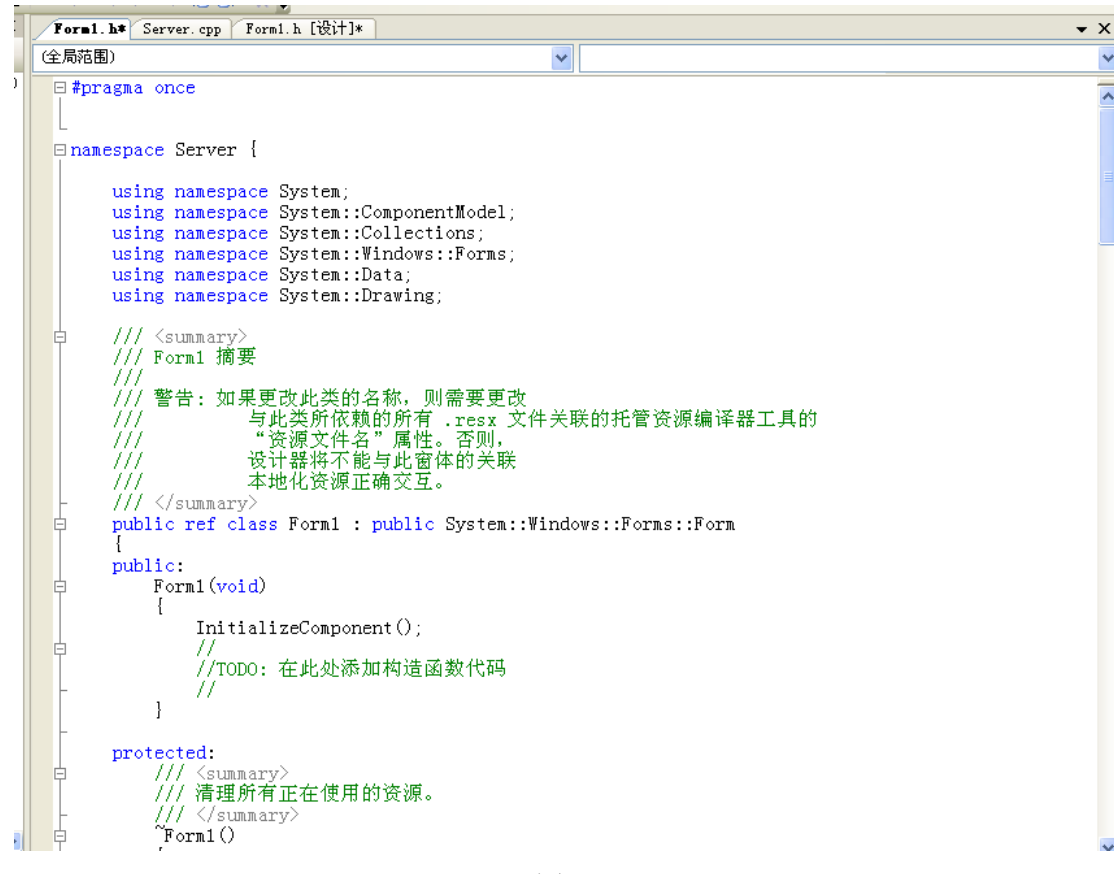

将里面的代码按下面的代码编写 #pragma once

```
namespace Server {
```

```
using namespace System; 
using namespace System::ComponentModel; 
using namespace System::Collections; 
using namespace System::Windows::Forms; 
using namespace System::Data; 
using namespace System::Drawing; 
using namespace System::Threading; 
using namespace System::Text; 
using namespace System::Net;
using namespace System::Net::Sockets;
using namespace System::IO;
```
 $// / \langle$ summary> /// Form1 摘要 ///

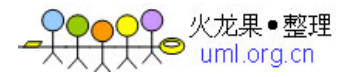

```
/// 警告: 如果更改此类的名称,则需要更改
/// 与此类所依赖的所有.resx 文件关联的托管资源编译器工具的
/// "资源文件名"属性。否则,
/// 设计器将不能与此窗体的关联
/// 本地化资源正确交互。
/// \langle/summary>
public ref class Form1 : public System::Windows::Forms::Form 
 { 
    //定义一些全局变量
   Socket<sup>^</sup> s;
   Socket<sup>^</sup> temp;
   Thread<sup>^</sup> thread;
    int port;
```

```
String<sup>^</sup> host;
```
### public:

```
 Form1(void) 
 { 
    InitializeComponent(); 
    // 
    //TODO: 在此处添加构造函数代码
    // 
 }
```

```
protected:
```

```
// / \langlesummary>
        /// 清理所有正在使用的资源。
       /// \langle/summary>
       \text{Form1}() { 
            if (components) 
\{ delete components; 
 } 
 } 
   private: System::Windows::Forms::TextBox^ ShowBox; 
   private: System::Windows::Forms::TextBox^ InputBox;
   private: System::Windows::Forms::TextBox^ IPBox; 
   private: System::Windows::Forms::Label^ label1;
   private: System::Windows::Forms::Button^ SendButton;
   private: System::Windows::Forms::Label^ label2;
   private: System::Windows::Forms::Button^ QuitButton; 
   public: String^ m_ShowText; 
   public: String<sup>^</sup> IP ShowText;
```
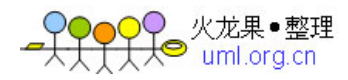

```
public:
```

```
protected:
```
#### private:

```
// / \langlesummary\rangle /// 必需的设计器变量。
/// \langle/summary>
System::ComponentModel::Container \degreecomponents;
```
#### #pragma region Windows Form Designer generated code

```
// / \langlesummary\rangle /// 设计器支持所需的方法- 不要
         /// 使用代码编辑器修改此方法的内容。
        /// \langle/summary>
         void InitializeComponent(void) 
         { 
              this->ShowBox = (gcnew System::Windows::Forms::TextBox()); 
              this->InputBox = (gcnew System::Windows::Forms::TextBox()); 
              this->label1 = (gcnew System::Windows::Forms::Label()); 
              this->SendButton = (gcnew System::Windows::Forms::Button()); 
              this->QuitButton = (gcnew System::Windows::Forms::Button()); 
              this->IPBox = (gcnew System::Windows::Forms::TextBox()); 
              this->label2 = (gcnew System::Windows::Forms::Label()); 
             this->SuspendLayout(); 
             // 
             // IPBox 
             // 
            IPBox\rightarrow Location = System::Drawing::Point(162, 38):IPBox\rightarrow Name = L''IPBox'';
             IPBox->ScrollBars = 
System::Windows::Forms::ScrollBars::Horizontal; 
             IPBox \rightarrow Size = System::Drawing::Size(348, 21):IPBox\rightarrow TabIndex = 2;
            IPBox\rightarrow TextChange += gcnew System::EventHandler(this,
&Form1::IPBox_TextChanged); 
             // 
             // ShowBox 
             // 
              this->ShowBox->Location = System::Drawing::Point(14, 74); 
              this->ShowBox->Multiline = true; 
             this-\RightarrowShowBox-\RightarrowName = L"ShowBox";
              this->ShowBox->ScrollBars =
```
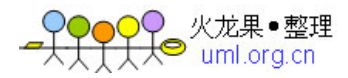

```
System::Windows::Forms::ScrollBars::Vertical; 
            this ->ShowBox->Size = System::Drawing::Size(594, 223);
            this->ShowBox->TabIndex = 2:
            this->ShowBox->TextChanged + gcnew System::EventHandler(this,
&Form1::ShowBox_TextChanged); 
             // 
             // InputBox 
             // 
            this ->InputBox->Location = System::Drawing::Point(12, 375);
            this->InputBox->Name = L''InputBox";
            this ->InputBox->Size = System::Drawing::Size(525, 21);
            this-\text{InputBox}\rightarrow\text{TabIndex} = 3;
             this->InputBox->TextChanged += gcnew System::EventHandler(this, 
&Form1::InputBox_TextChanged); 
             // 
             // label1 
             // 
            this ->label1->AutoSize = true;
             this->label1->Location = System::Drawing::Point(10, 344); 
            this-\lambdalabel1-\lambdaName = L"label1";
            this ->label1 ->Size = System::Drawing::Size(113, 12);
            this ->label1 ->TabIndex = 4;
            this->label1->Text = L''请输入您想说的话: ";
             // 
             // SendButton 
             // 
             this->SendButton->Location = System::Drawing::Point(369, 415); 
             this->SendButton->Name = L"SendButton"; 
             this->SendButton->Size = System::Drawing::Size(71, 31); 
            this->SendButton->TabIndex = 5;
             this->SendButton->Text = L"发送";
             this->SendButton->UseVisualStyleBackColor = true; 
             this->SendButton->Click += gcnew System::EventHandler(this, 
&Form1::SendButton_Click); 
             // 
             // QuitButton 
             // 
             this->QuitButton->Location = System::Drawing::Point(478, 415); 
            this->QuitButton->Name = L''QuitButton";
            this ->QuitButton->Size = System::Drawing::Size(73, 31);
            this->QuitButton->TabIndex = 6;
             this->QuitButton->Text = L"退出";
             this->QuitButton->UseVisualStyleBackColor = true; 
            this->QuitButton->Click += gcnew System::EventHandler(this,
```
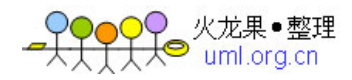

```
&Form1::QuitButton_Click); 
             // 
             // label2 
             // 
            this ->label2->AutoSize = true;
             this->label2->Location = System::Drawing::Point(31, 41); 
            this-\lambdalabel2-\lambdaName = L''label2':
            this ->label2 ->Size = System::Drawing::Size(125, 12);
            \text{this}\rightarrow\text{label2}\rightarrow\text{TabIndex} = 8:
            this->label2->Text = L"本地服务器IP及端口: ";
             // 
             // Form1 
             // 
             this->AutoScaleDimensions = System::Drawing::SizeF(6, 12); 
             this->AutoScaleMode = 
System::Windows::Forms::AutoScaleMode::Font; 
             this->ClientSize = System::Drawing::Size(634, 477); 
             this->Controls->Add(this->label2); 
             this->Controls->Add(IPBox); 
             this->Controls->Add(this->QuitButton); 
             this->Controls->Add(this->SendButton); 
             this->Controls->Add(this->label1); 
             this->Controls->Add(this->InputBox); 
             this->Controls->Add(this->ShowBox); 
            this-\lambdaName = L"Form1";
            this->Text = L''聊天 ----- 服务器";
             this->Load += gcnew System::EventHandler(this, 
&Form1::Form1_Load); 
             this->ResumeLayout(false); 
             this->PerformLayout(); 
 } 
#pragma endregion 
         delegate void UpdateShowBox_Invoke(); 
         void UpdateShowBox() 
\{ ShowBox->AppendText(m_ShowText); 
         } 
         delegate void UpdateIPBox_Invoke(); 
         void UpdateIPBox() 
         { 
             IPBox->AppendText(IP_ShowText);
```
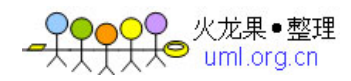

```
 } 
        void DoWork(){ 
            port = 2000;//设置端口号
            //host = "172.18.190.93";//设置服务器地址为"172.18.190.93",特例
型
          String\hat{ } host =
System::Net::Dns::GetHostAddresses(Environment::MachineName)[0]->ToString()
;//获取本地服务器的IP
            IPAddress^ ip = IPAddress::Parse(host); 
           IPEndPoint\hat{i} ipe = gcnew IPEndPoint(ip,port);
           s = \text{gcnew}Socket(AddressFamily::InterNetwork,SocketType::Stream,ProtocolType::Tcp);//
创建一个socket类
            s->Bind(ipe);//绑定端口
           IP ShowText = host+" // "+port;
            this->Invoke(gcnew
UpdateIPBox Invoke(this, &Form1::UpdateIPBox));//显示IP和端口号
            s->Listen(0);//开始监听
            temp = s->Accept();//为新建连接创建新的Socket
            //连接上后进行死循环,避免断开连接
           while(1)\{ try{ 
                  String \text{recvStr} = \text{'''};
                  array\langle Byte\rangle^{\hat{ }} recvBytes = gcnew array\langle Byte\rangle(1024);
                   int bytes; 
   bytes = temp-\text{Receive}(recvBytes, recvBytes-\text{Length}, SocketsFlags::None);//从客户端接收信息
                  recvStr = ncoding::Default-\text{SetString}(recvBytes, 0, bytes);
//转换数据为字符串
                  m ShowText = "\r\n"+"Client 说:"+"\r\n"+recvStr+"\r\n";
//加上换行符把客户端传来的信息显示出来
      this->Invoke(gcnew UpdateShowBox Invoke(this, &Form1::UpdateShowBox));
 } 
               catch(EndOfStreamException^ e) 
\{ } 
               catch(IOException^ e) 
\{MessageBox::Show("I/0 error");
 }
```
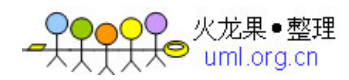

```
 } 
        } 
private: System::Void SendButton_Click(System::Object^ sender, 
System::EventArgs<sup>^</sup> e) {
           String\hat{\ } sendStr = InputBox->Text;
           if(sendStr->=<math>\lambda</math>0)\{m ShowText = "\r\n"+"Server 说:"+"\r\n"+sendStr+"\r\n";//加上换行符
            this->Invoke(gcnew
UpdateShowBox Invoke(this, &Form1::UpdateShowBox));//本窗口显示发出去的内容
           array\langle Bvte\rangle^* bs = Encoding::Default->GetBytes(sendStr);
//将字符串转为二进制,支持中英文传输
           temp->Send(bs, bs->Length, SocketFlags::None);
//把当前的聊天内容发送给客户端
           InputBox \rightarrow Text = "". } 
 } 
private: System::Void InputBox_TextChanged(System::Object^ sender, 
System::EventArgs<sup>^</sup> e) {
 } 
private: System::Void Form1_Load(System::Object^ sender, System::EventArgs^
e) { 
             thread = gcnew Thread(gcnew ThreadStart(this,&Form1::DoWork)); 
            thread->IsBackground = true;
             thread->Start(); 
 } 
private: System::Void QuitButton_Click(System::Object^ sender, 
System::EventArgs^ e) {
            temp->Close(); 
            s-\timesClose();
             thread->Abort(); 
             Application::Exit(); 
 } 
private: System::Void IPBox_TextChanged(System::Object^ sender, 
System::EventArgs<sup>^</sup> e) {
 } 
private: System::Void ShowBox TextChanged(System::Object^ sender,
System::EventArgs<sup>^</sup> e) {
         } 
}; 
}
```

```
)♀♀ 火龙果●整理<br>──────────────────
```

```
按照服务器编写的方面,同理可进行客户端编写,先设置界面,再进行代码编写,部分代码
是自动生成的,如界面设置的代码,要想设置界面按键的代码,双击它就会自动生成,目进
入 Form1.h 中进行设置, 客户端的代码如下所示:
先是 Client.cpp 中多加一行代码, 如下
using namespace System::Threading; 
using namespace Client; 
再是Form1.h的代码,如下
#pragma once
```

```
namespace Client {
```

```
using namespace System; 
   using namespace System::ComponentModel; 
   using namespace System::Collections; 
   using namespace System::Windows::Forms; 
   using namespace System::Data; 
   using namespace System::Drawing; 
   using namespace System::Threading; 
   using namespace System::Text; 
   using namespace System::Net;
   using namespace System::Net::Sockets;
   using namespace System::IO; 
   //using namespace System::Text::Encoding::Default.GetBytes; 
   //using namespace System::Text::Encoding::Default::GetBytes; 
   // / \langlesummary>
   /// Form1 摘要
   /// 
   /// 警告: 如果更改此类的名称,则需要更改
   /// 与此类所依赖的所有.resx 文件关联的托管资源编译器工具的
   /// "资源文件名"属性。否则,
   /// 设计器将不能与此窗体的关联
   /// 本地化资源正确交互。
   /// \langle/summary>
   public ref class Form1 : public System::Windows::Forms::Form 
    { 
   public: 
      Socket<sup>^</sup> s:
      Thread<sup>^</sup> thread;
       Form1(void) 
\{
```
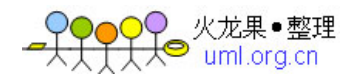

```
 InitializeComponent(); 
            // 
            //TODO: 在此处添加构造函数代码
            // 
 } 
    protected: 
        /// <summary> 
        /// 清理所有正在使用的资源。
        /// \langle/summary>
        \gammaForm1()
         { 
             if (components) 
\{ delete components; 
 } 
 } 
    private: System::Windows::Forms::TextBox^ CShowBox; 
    private: System::Windows::Forms::TextBox^ CInputBox;
     private: System::Windows::Forms::TextBox^ IPBox; 
    private: System::Windows::Forms::Label^ label1;
    private: System::Windows::Forms::Label^ label2;
    private: System::Windows::Forms::Button^ CSendButton;
    private: System::Windows::Forms::Button^ QuitButton;
    public: String<sup>^</sup> m CShowText;
    public: String<sup>^</sup> IP ShowText;
    protected: 
    private: 
         //void Click_Button(); 
        //int buttonCount; 
        // / \langlesummary>
         /// 必需的设计器变量。
        /// \langle/summary>
        System::ComponentModel::Container \text{\degree} components;
#pragma region Windows Form Designer generated code 
       // / \langlesummary>
```
 /// 设计器支持所需的方法- 不要 /// 使用代码编辑器修改此方法的内容。 ///  $\langle$ /summary> void InitializeComponent(void)

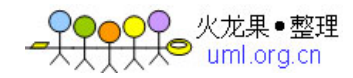

```
 { 
             this->CShowBox = (gcnew System::Windows::Forms::TextBox()); 
              this->CInputBox = (gcnew System::Windows::Forms::TextBox()); 
              this->label1 = (gcnew System::Windows::Forms::Label()); 
              this->CSendButton = (gcnew System::Windows::Forms::Button()); 
              this->QuitButton = (gcnew System::Windows::Forms::Button()); 
              this->IPBox = (gcnew System::Windows::Forms::TextBox()); 
              this->label2 = (gcnew System::Windows::Forms::Label()); 
              this->SuspendLayout(); 
             // 
             // CShowBox 
             // 
              this->CShowBox->Location = System::Drawing::Point(32, 80); 
              this->CShowBox->Multiline = true; 
             \text{this} ->CShowBox->Name = L"CShowBox":
             this>\rangleCShowBox\rightarrowScrollBars =
System::Windows::Forms::ScrollBars::Vertical; 
            this-\SigmaShowBox-\Sigmasize = System::Drawing::Size(537, 251);
             this ->CShowBox->TabIndex = 2;
             // 
             // CInputBox 
             // 
             this-\SigmaInputBox-\SigmaLocation = System::Drawing::Point(32, 376);
             this-\SigmaInputBox-\SigmaName = L"CInputBox";
             this \geqCInputBox\geqSize = System::Drawing::Size(490, 21);
             this-\SigmaInputBox-\SigmaTabIndex = 3;
             this-\SigmaInputBox-\SigmaTextChanged += gcnew System::EventHandler(this,
&Form1::CInputBox_TextChanged); 
             // 
             // label1 
             // 
             this ->label1->AutoSize = true;
              this->label1->Location = System::Drawing::Point(30, 349); 
             this->\labell->\Name = L''labell'';
             this-\lambdalabell-\lambdaSize = System::Drawing::Size(113, 12);
             this ->label1 ->TabIndex = 4;
             this->label1->Text = L"请输入您想说的话: ";
             // 
             // CSendButton 
             // 
              this->CSendButton->Location = System::Drawing::Point(366, 418); 
              this->CSendButton->Name = L"CSendButton"; 
             this-\SigmaSendButton-\Sigmaize = System::Drawing::Size(79, 25);
             this-\SigmaSendButton-\SigmaTabIndex = 5;
```
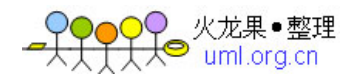

```
 this->CSendButton->Text = L"发送";
              this->CSendButton->UseVisualStyleBackColor = true; 
             this-\SigmaSendButton-\Sigmalick += gcnew System::EventHandler(this,
&Form1::CSendButton_Click); 
              // 
              // QuitButton 
              // 
              this->QuitButton->Location = System::Drawing::Point(462, 418); 
             this-\partial uitButton-\partial xame = L"\partial uitButton":
              this->QuitButton->Size = System::Drawing::Size(79, 28); 
             this-\partialuitButton-\partialTabIndex = 6:
              this->QuitButton->Text = L"退出";
              this->QuitButton->UseVisualStyleBackColor = true; 
             this->QuitButton->Click += gcnew System::EventHandler(this,
&Form1::QuitButton_Click); 
              // 
              // IPBox 
              // 
             this ->IPBox->Location = System::Drawing::Point(196, 30);
             \text{this}\rightarrow\text{IPBox}\rightarrow\text{Name} = L''\text{IPBox}'':
             this->IPBox->ScrollBars =
System::Windows::Forms::ScrollBars::Horizontal; 
             this ->IPBox->Size = System::Drawing::Size(188, 21);
             \text{this}\rightarrow\text{IPBox}\rightarrow\text{TabIndex} = 2;
             this ->IPBox->TextChanged + gcnew System::EventHandler(this,
&Form1::IPBox_TextChanged); 
              // 
              // label2 
              // 
             this ->label2->AutoSize = true;
              this->label2->Location = System::Drawing::Point(65, 33); 
             this->label2->Name = L''label2";
             this ->label2->Size = System::Drawing::Size(125, 12);
             this ->label2->TabIndex = 8;
             this->label2->Text = L''监测服务器IP及端口: ";
              // 
              // Form1 
              // 
              this->AutoScaleDimensions = System::Drawing::SizeF(6, 12); 
             \text{this}\rightarrow\text{AutoScal}eMode =
System::Windows::Forms::AutoScaleMode::Font; 
             this-\triangleClientSize = System::Drawing::Size(600, 458);
              this->Controls->Add(this->label2); 
              this->Controls->Add(this->IPBox);
```
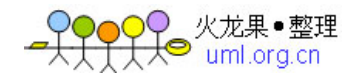

```
 this->Controls->Add(this->QuitButton); 
            this->Controls->Add(this->CSendButton); 
            this->Controls->Add(this->label1); 
            this->Controls->Add(this->CInputBox); 
            this->Controls->Add(this->CShowBox); 
           this-\lambdaName = L'Form1";
           this->Text = L''聊天——客户端";
           this->Load += gcnew System::EventHandler(this,
&Form1::Form1_Load); 
            this->ResumeLayout(false); 
            this->PerformLayout(); 
 } 
#pragma endregion 
   public: 
       1/调用CShowBox函数, 实现窗口显示
        delegate void UpdateCShowBox_Invoke(); 
        void UpdateCShowBox() 
        { 
            CShowBox->AppendText(m_CShowText); 
 } 
        //调用IPBox函数,实现窗口IP和端口显示
        delegate void UpdateIPBox_Invoke(); 
        void UpdateIPBox() 
\{ IPBox->AppendText(IP_ShowText); 
 } 
        void CSendText(){ 
            int port = 2000;//设置端口号
           String<sup>\hat{h}</sup> host = "172.18.190.93";
//设置服务器地址为".18.190.93", 只能预先知道服务器的IP
            IPAddress^ ip = IPAddress::Parse(host); 
           IPEndPoint\hat{i} ipe = gcnew IPEndPoint(ip,port);
           s = gcnew
Socket(AddressFamily::InterNetwork,SocketType::Stream,ProtocolType::Tcp);
//创建一个Socket类
            s->Connect(ipe); 
           IP ShowText = host+" // "+port;
            this->Invoke(gcnew
```
UpdateIPBox Invoke(this, &Form1::UpdateIPBox));//进行IP和端口显示

while $(1)$  {

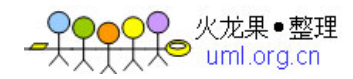

```
 try{ 
                  String<sup>^</sup> recvStr;
                  array\langle Byte\rangle^{\hat{ }} recvBytes = gcnew array\langle Byte\rangle(1024);
                   int bytes; 
                  bytes =s->Receive(recvBytes,recvBytes->Length,SocketFlags::None);
//从服务器接收所有聊天内容
                   recvStr = 
Encoding::Default->GetString(recvBytes,0,bytes);//把接收的数据转为字符串
                  m CShowText = "\r\n"+"Server 说:"+"\r\n"+recvStr+"\r\n";
                   this->Invoke(gcnew
UpdateCShowBox Invoke(this, &Form1::UpdateCShowBox));//进行窗口显示
 } 
              catch(EndOfStreamException^ e){}
               catch(IOException^ e) 
\{MessageBox::Show('T/0 error'');
 } 
 } 
         } 
private: System::Void Form1_Load(System::Object^ sender, System::EventArgs^ 
e) { 
           thread = gcnew Thread(gcnew
ThreadStart(this,&Form1::CSendText));//创建线程
           thread-\geqIsBackground = true;
            thread->Start();//启动线程
 } 
private: System::Void CSendButton_Click(System::Object^ sender, 
System::EventArgs<sup>^</sup> e) {
           String\hat{s} str = CInputBox->Text;
            if(\text{str}\text{-}\text{length} \geq 0) //要是用户没输入,则不发送,即输入不能为空
\{m CShowText = "\r\n"+"Client 说:"+"\r\n"+str+"\r\n";
             this->Invoke(gcnew
UpdateCShowBox_Invoke(this,&Form1::UpdateCShowBox)); 
//调用函数,将输入的话显示出来
           array\langle Byte\rangle^* bs = Encoding::Default->GetBytes(str);
//将字符串转为二进制,避免传输过程不会出现乱码
             s->Send(bs,bs->Length,SocketFlags::None);//向服务器发送当前用户
说的话
            CInputBox->Text = "";//清空输入框
```
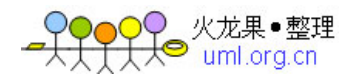

```
 } 
 } 
private: System::Void CInputBox TextChanged(System::Object^ sender,
System::EventArgs<sup>^</sup> e) {
 } 
private: System::Void QuitButton_Click(System::Object^ sender, 
System::EventArgs^ e) {
           //退出按键,关套接字、线程,退出界面
            s-\timesClose();
             thread->Abort(); 
             Application::Exit(); 
         } 
private: System::Void IPBox_TextChanged(System::Object^ sender, 
System::EventArgs<sup>^</sup> e) {
 } 
}; 
}
```
以上基本完成服务器和客户端的编写,调试时要先运行服务器,再运行客户端,切勿相 反,否则会出错,这跟socket的运行机制有关! 另外,代码是从开发环境中直接复制过来的,请自行对格式进行检查,代码是正确的!